## Hoe krijg ik een lijst van GMD's?

U kan op twee manieren een lijst krijgen van de geregistreerde GMD's.

De eerste manier is deze opvragen bij de mutualiteit zelf via postvak -> "GMD-lijsten opvragen bij de verzekeringsinstellingen…" Hierna zal u van elke VI een bericht in uw postvak krijgen waar een csvbestand aangekoppeld is met de gevraagde lijst.

De tweede optie is een zoekopdracht maken via Tools -> "Geavanceerd zoeken". hierna opent zich een nieuwe tab. Het bovenste gedeelte is opgedeeld in 2 schermen; "zoekopdrachten", waar u een lijst van voorgaande zoekopdrachten kan terugvinden en "Zoekopdracht opbouwen".

- 1. We gaan eerst bij "zoekopdrachten" een nieuwe zoekopdracht maken door op het plusje te klikken.
- 2. Nu kan u rechts een zoekopdracht opbouwen; klik op "Selectie-criterium toevoegen" en typ "GMD", selecteer "GMD-registratie

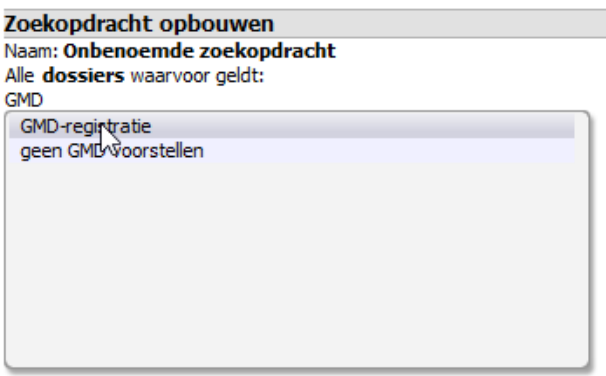

3. Vervolgens kan u hier een GMD-houder secifiëren, zoniet gaat u een lijst van alle GMD's van alle zorgverleners binnen de praktijk produceren. Wanneer we het pijltje naast de de lijn "Er bestaat minstens één GMD-registratie" openklikken krijgen we de mogelijkheid hier een periode te specifieren.

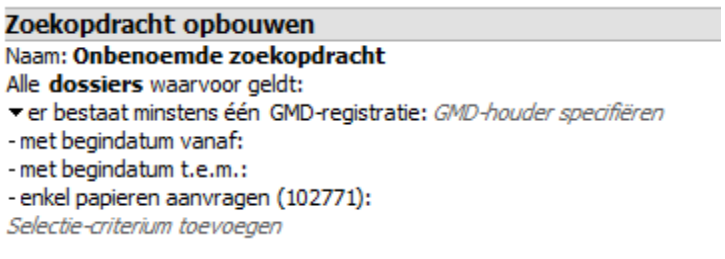

- 4. klik in het linkse scherm "zoekopdrachten" op "zoekopdrachten uitvoeren".
- 5. Exporteer de lijst als Excel bestand, onderaan links via de knop "Tabel opslaan als"

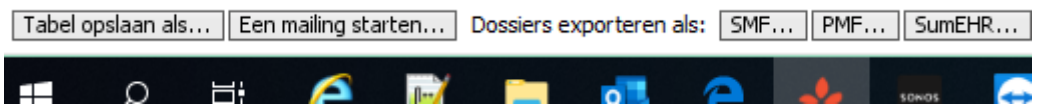